# Qlik Gold Client™

# **QlikQ**

# SCM 2.2 Security User Guide

# Copyright

© 2003-2020 Qlik Analytics (ISR) Ltd. All rights reserved.

No part of this document may be reproduced or transmitted in any form or for any purpose without the express permission of Attunity, Inc.

Qlik Analytics (ISR) Ltd. makes no warranties or representations with respect to the content hereof, and assumes no responsibility for errors in this document. Qlik shall not be liable for special, indirect, incidental, or consequential damages, including without limitation, lost revenues or lost profits which may result from the use of these materials. The information contained in this document is subject to change without notice.

### **Trademarks**

Gold Client and the Gold Client logo are registered trademarks of Qlik Analytics (ISR) Ltd.

SAP, SAP NetWeaver, ABAP and other SAP products and services mentioned herein as well as their respective logos are trademarks or registered trademarks of SAP AG in Germany and in several other countries all over the world.

All other product and company names herein may be trademarks of their respective owners.

## Introduction

This document serves as a guide for enabling and configuring the security authorization for use of Qlik Gold Client SCM. This guide will explain the Gold Client authorization object and other authorizations needed to execute different parts of the software.

Additional security is built into the tool so when Qlik Gold Client is installed in production the import functionality and selective deletion functionality is disabled.

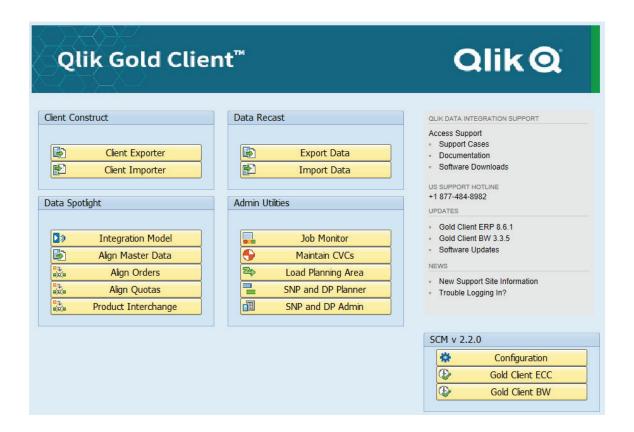

#### **Table Authorization Group HTG**

All /HTG/ tables have been assigned to authorization group HTG. This will allow Security to develop roles that only give table maintenance access to /HTG/ tables without compromising access to non-Gold Client tables.

#### Authorization to use Gold Client SCM

The following authorizations are needed to use Qlik Gold Client SCM.

Access to run transaction ZGOLDSCM is needed

#### S\_TCODE

```
Manually Cross-application Authorization Objects

Manually Transaction Code Check at Transaction Start

Manually Transaction Code Check at Transaction Start

Transaction Code Check at Transaction Start
```

• Ability to change and display Gold Client tables; all Gold Client tables are in the namespace /HTG/ with authorization group `HTG'

#### S\_TABU\_DIS

```
Maintained Table Maintenance (via standard tools such as SM30)

Maintained Table Maintenance (via standard tools such as SM30)

Change, Display

Authorization Group

HTG
```

• If a user has authorization to export data within Gold Client then authorization to write to the Gold Client File Path is needed

#### S DATASET

```
Authorization for file access

Authorization for file access

Activity
Physical file name
Program Name with Search Help *_T*, /HTG/*, SAPLSCTS_RELEASE, SAPLSLOG, SAPLSTRF
```

# Support Information

Qlik Analytics (ISR) Ltd. can be contacted either by telephone or via email. Any support related issue regarding problems with or use of the Gold Client software and process can be reported for resolution.

If our offices are closed, or staff is unable to directly respond to a support request, we will respond within 24 hours of the initial call. Problems related to the export or import processing may require code enhancements. If a code enhancement or fix is required, resolution time may vary.

As per the maintenance agreement, any repairs or enhancements to the Gold Client software will immediately be deployed to all customers up-to-date with their maintenance contract. It is the choice of the customer as to if and when such enhancements are implemented. In addition, customers may request a planning session with Qlik to review changes in the software and how the changes might impact their environment.

We can also be contacted to discuss application or feasibility of using the Gold Client process to resolve a current challenge the project team faces. When this is required, a planning session can be scheduled in advance to ensure proper participation by both Qlik and the client.

#### Corporate Offices:

QLIK TECHNOLOGIES INC. 211 South Gulph Road Suite 500 King of Prussia, PA 19406 United States

#### Website:

https://www.qlik.com/us/products/qlik-gold-client

#### Contact:

goldclient.support@glik.com

1-877-484-8982 (Toll Free in the USA)